## **How to Join SchoolPool**

#### EXT: St. Mary's Academy - SchoolPool

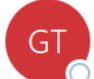

Get There <info@GetThereOregon.org> To ● Kelsey Hui

**St. Mary's Academy ST MARY'S** 2021 **Schoolpool ACADEMY Dear Kelsey Hui,** 

We are excited to introduce you to the St. Mary's Academy carpool software SchoolPool! Based on your response in the 2021-22 enrollment contract, you have opted into this new system, and we have uploaded your family's information. Read the steps below to begin making connections with other SMA families.

Get Started:

- 1. Follow the link below that says "to log in and make profile changes, click here."
- 2. You can either login to your existing Get There account, or you can create an account in 2 simple steps. After you enter your work zip code, do NOT attempt to "join your employer, organization, or school network." We've already done that for you, and your household will be automatically connected to SMA!
- 3. Read and acknowledge the disclaimer. Select "Enter the Get There SchoolPool System."
- 4. At the top of the page, select the orange "school" button. Feel free to manage your household's information, or select "St. Mary's Academy" and see who else is in your neighborhood!

To log in and make profile changes, click here.

Wish to opt out and remove your information so it's not shapes with families at your school? **Click here** 

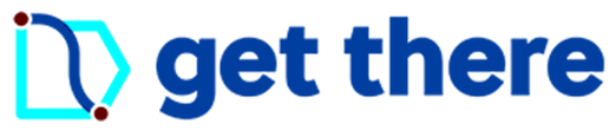

# **Step 1:**

Find the email from info@GetThereOregon.org.

Click the link that says "to log in and make profile changes, click here."

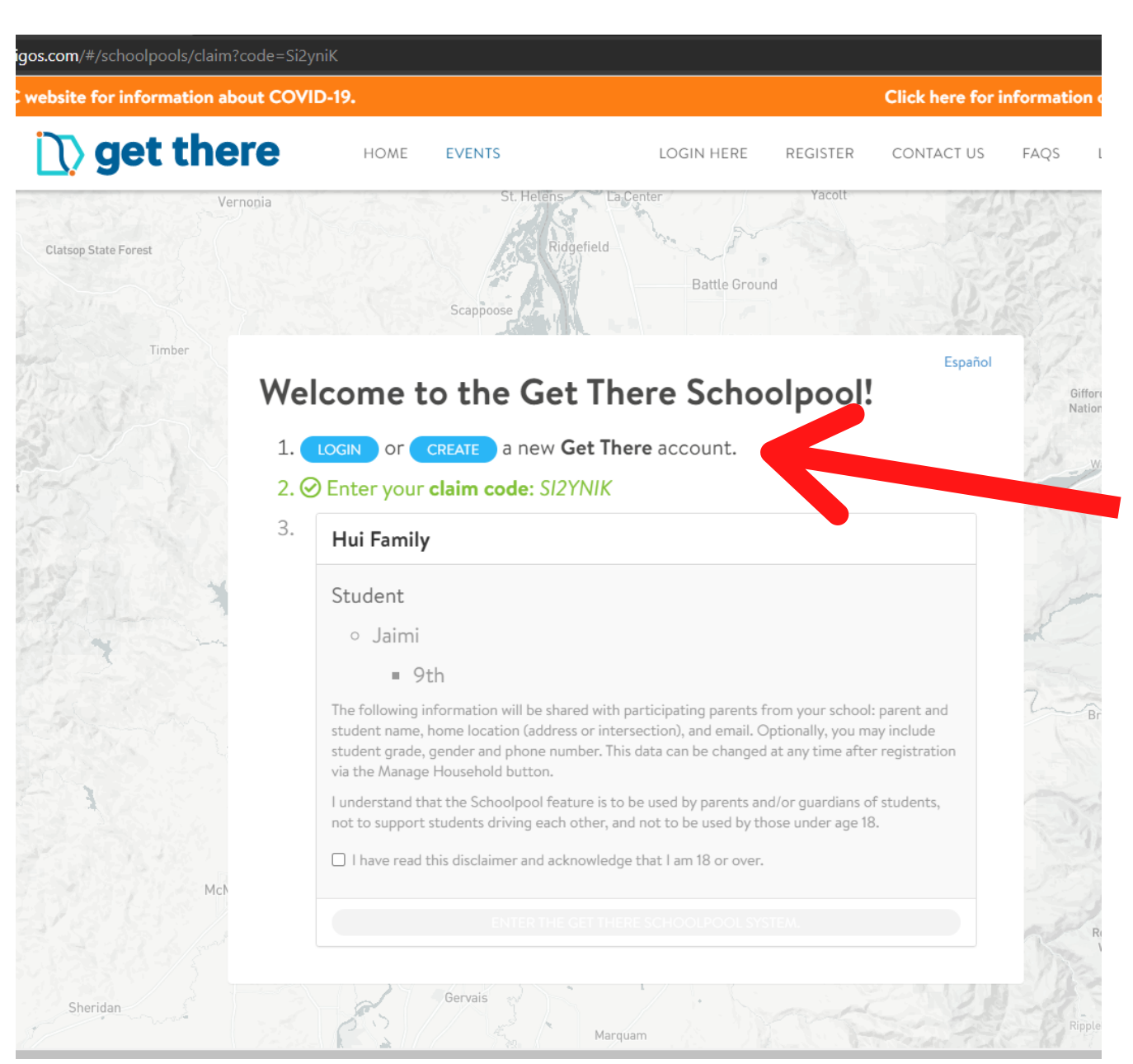

# **Step 2:**

Login to your existing Get There account, or create a new account.

### *Skip this step if you do NOT need to create an account.* **Step 3:**

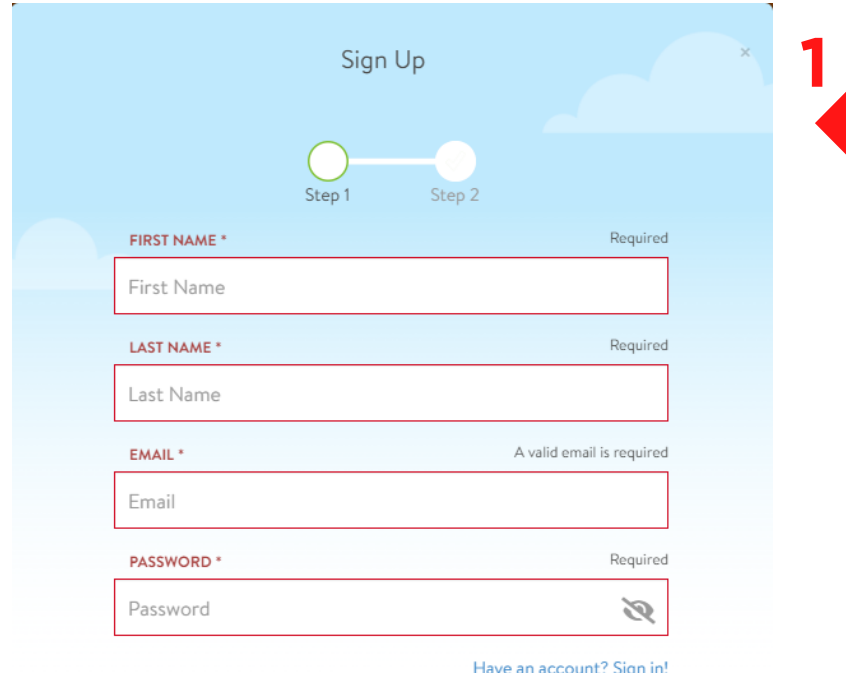

In the next step, fill in your home and work zip codes.

Do NOT "join your employer, organization, or school network."

**2**

We've already done that for you, and your household will be automatically connected to SMA!

Agree to the terms and conditions. Click register.

To create an account, enter your name, email, and password. Click next.

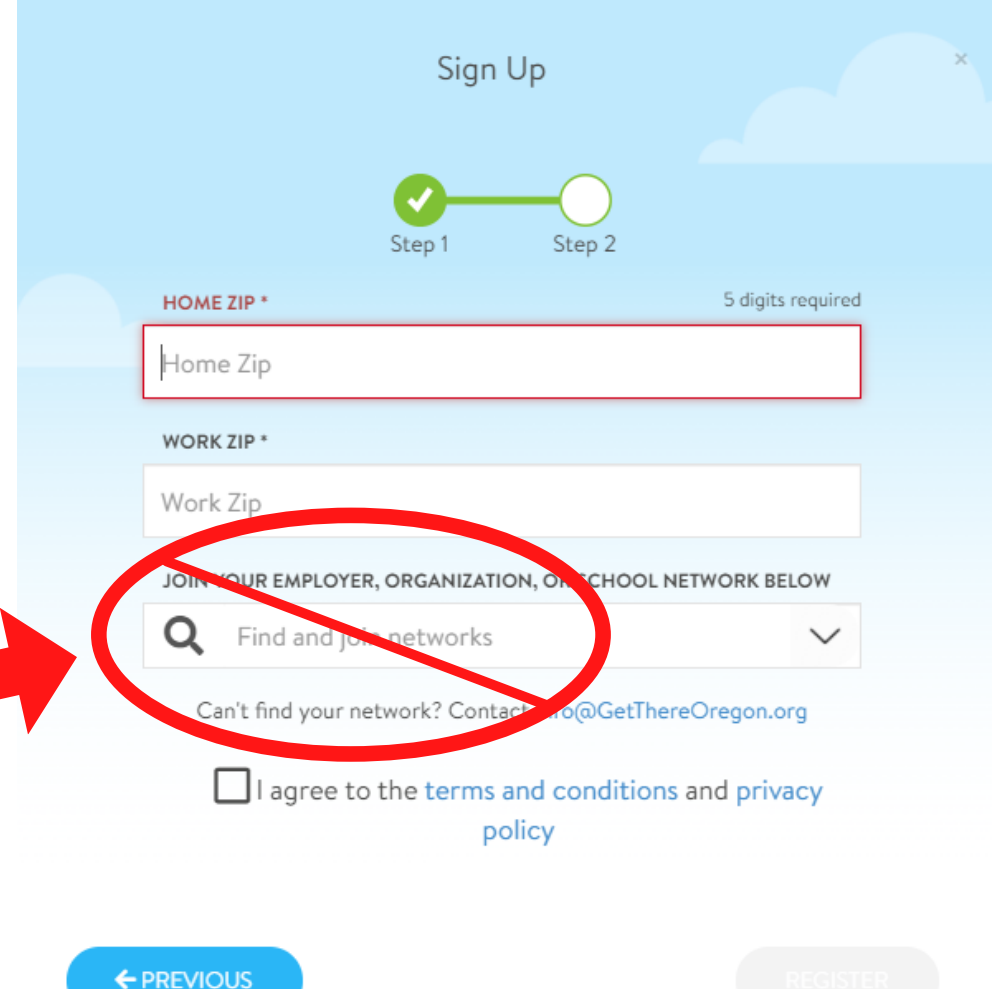

#### Almost done!

x

Tell us about your normal commute. From here, you can define your preferences and choose to participate in our carpooling program. Not interested in carpooling? Add any trip to see your options for transit, walking, and biking and save your trip for easy trip logging.

Don't ask me again

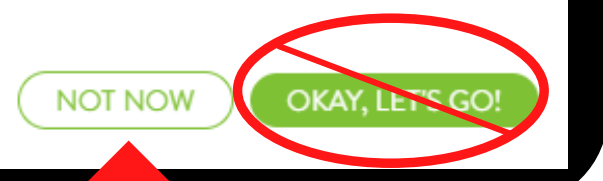

### **Step 4:**

A pop-up will appear, asking for more information about your work commute.

Skip this step by selecting "not now."

*You can use your Get There account to find your own carpools for work.*

*This would be using the service outside of the SMA community.*

#### **lere** HOME  $EVENTS$   $\rightarrow$ **DASHBOARD**  $PROGRAMS-$ Hi Kels Ridgefield **Battle Ground** Scappoose **Step 5: Brush Prairie** Read and acknowledge Español **Welcome to the Get There Schoolpool!** the disclaimer. 1. ⊘ Log into your Get There account. 2. ⊙ Enter your claim code: SI2YNIK Select "Enter the Get 3. **Hui Family** There SchoolPool System." Student  $\circ$  Jaimi  $9th$ The following information will be shared with participating parents from your school: parent and student name, home location (address or intersection), and email. Optionally, you may include student grade, gender and phone number. This data can be changed at any time after registration via the Manage Household button. I understand that the Schoolpool feature is to be used by parents and/or guardians of students, **1 2**not to support students driving each other, and not to be used by those upder age 18. I have read this disclaimer and acknowledge that I am 18 or over. ENTER THE GET THERE SCHOOLPOOL SYSTEM.

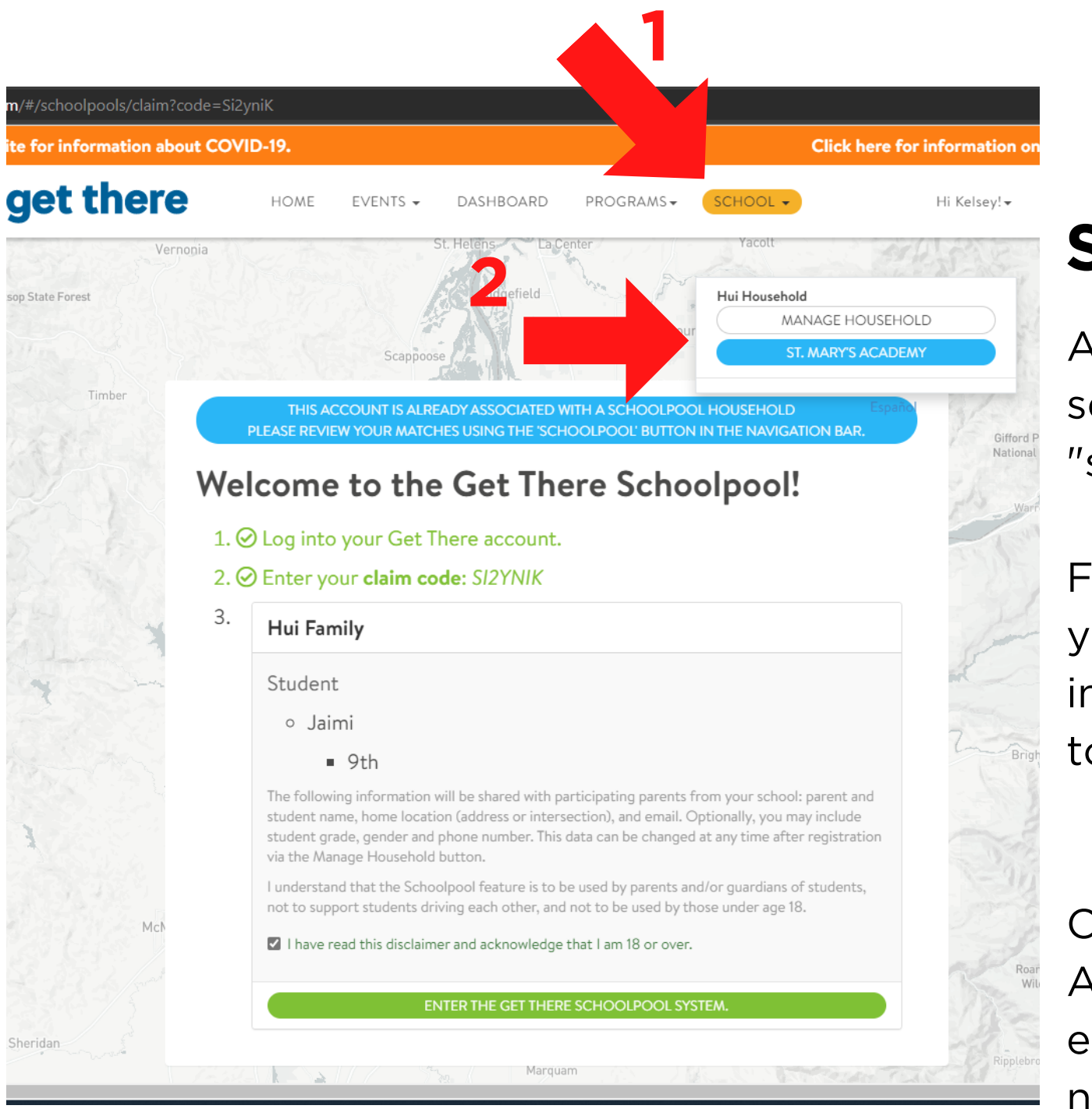

## **Step 6:**

At the top of the page, select the orange "school" button.

Feel free to manage your household's information. Don't forget to save changes.

**SAVE CHANGES** 

Click "St. Mary's Academy" to see who else is in your neighborhood!

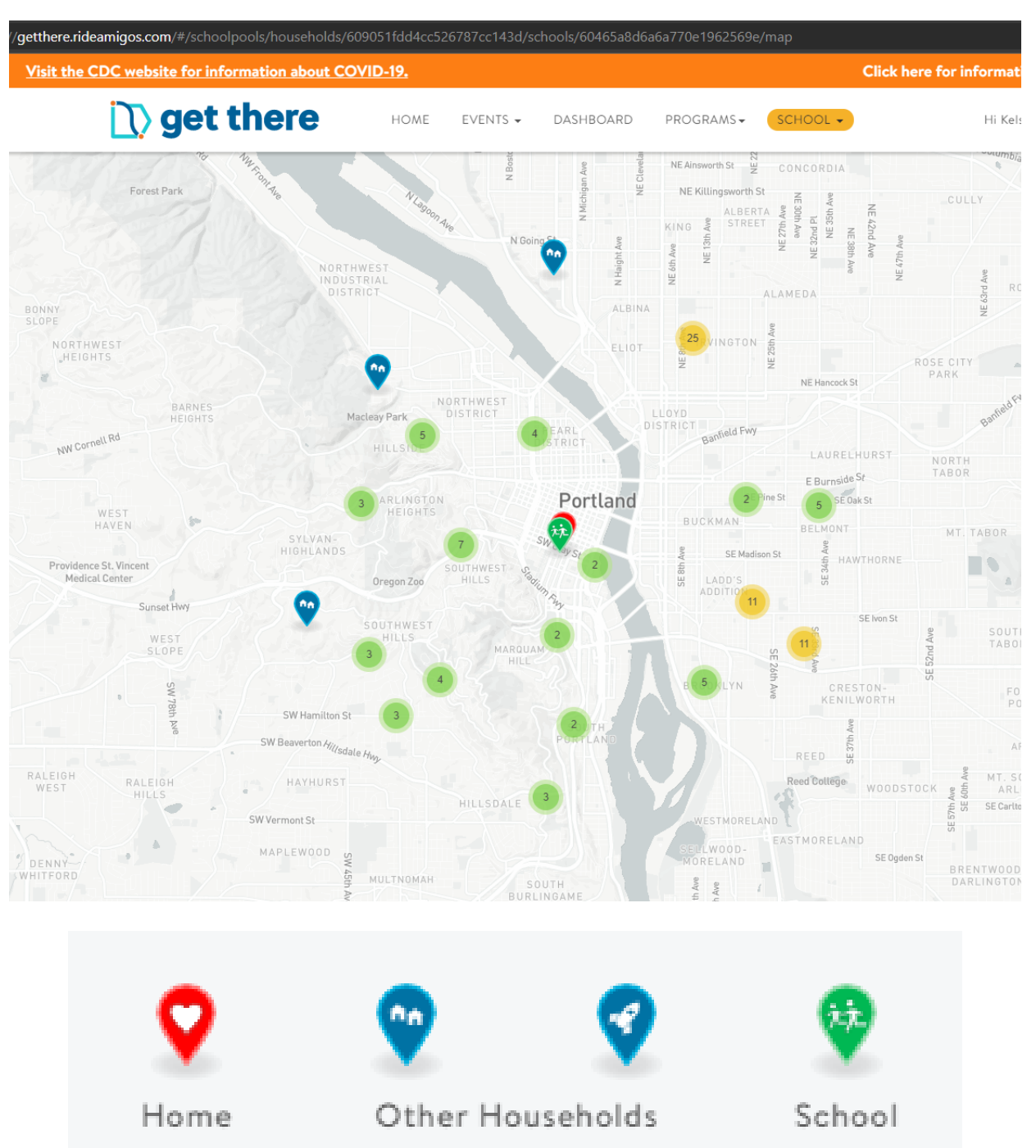

### **Make connections!**

After clicking St. Mary's Academy, Zoom in and out of the interactive map to see who's around you.

Your home address is the red heart symbol.

St. Mary's Academy is this green symbol.

SMA family contact information will be displayed in the right sidebar.

Return to your [account](https://getthere.rideamigos.com/#/) any time using this link.

### **Staying in SchoolPool**

Clicking any tabs besides the orange school tab will put you in the larger, state-wide Get There network. SCHOOL -

We only recommend securing carpools for your student using the school tab. The other tabs can be used for your personal or professional use as a carpooler.

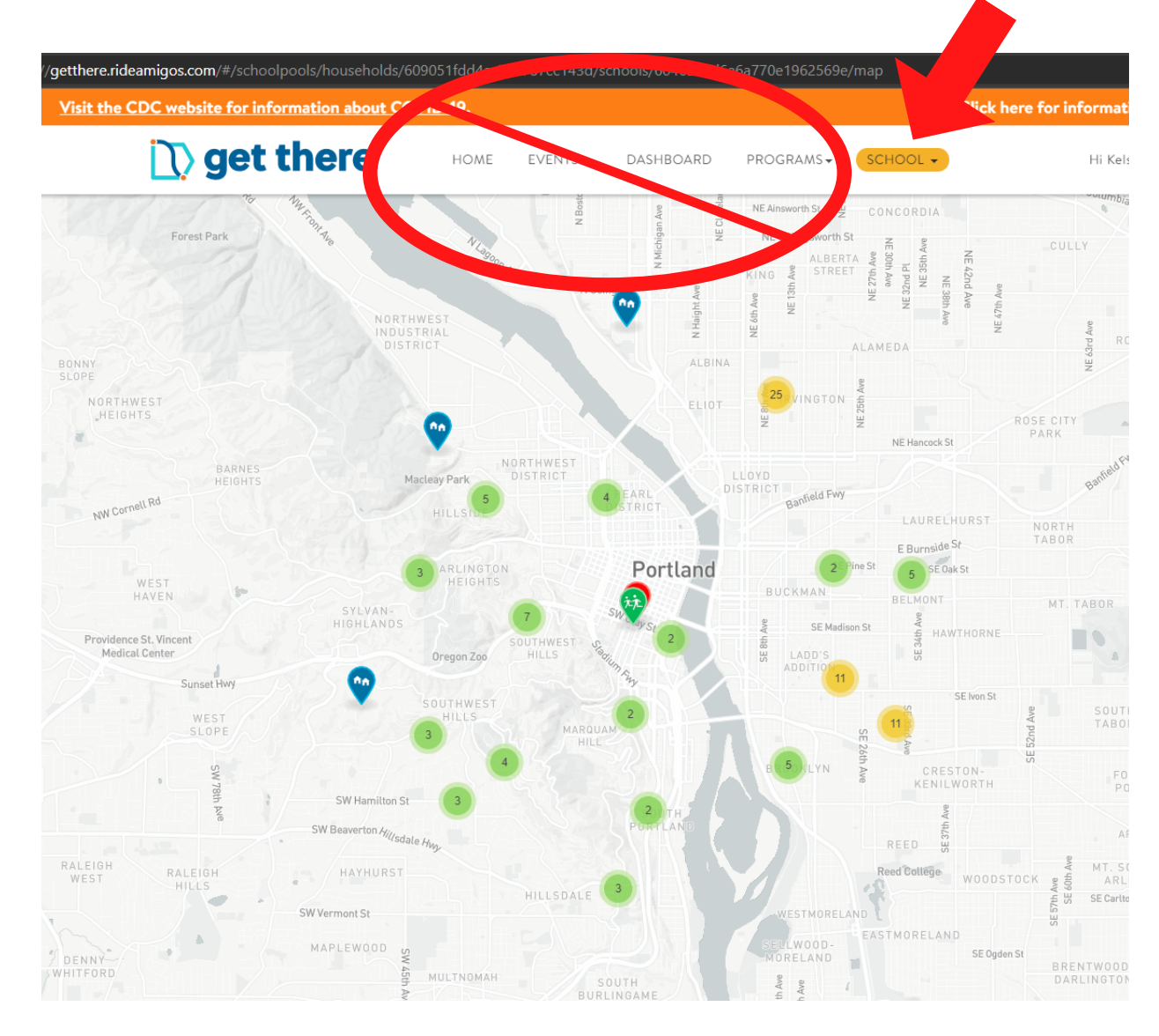